**ADS Application Notes**

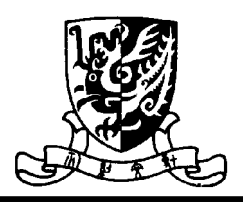

# **System Simulation of A RF Transmitter System for Smart Antenna Using Agilent Advanced Design System Huang Yong**

**Sept.15, 2001**

# **Introduction**

This application notes describes a RF transmitter system simulation using Agilent Advanced Design System (ADS). When using RFIC chipset to design a RF transmitter system, it is important to select a suitable set of chips, which match the required performance. ADS gives us a visual lab for selecting RFIC chip. In this application notes, the key steps in building the system schematic and computer simulation results using ADS are presented.

# **System Schematic and Parameter Setting**

The smart antenna transmit system consists of one base band up-converter, one IF amplifier, two IF filters, one RF up-converter, two RF filters, one RF pre-amplifier, and one RF power amplifier. We need to make sure that the system will have enough output power, linearity and sufficient attenuation on unwanted frequency spectrum.

The entire component models can be selected from RF/Analog library. Amplifier and mixer models can be obtained from the system amplifier and mixer library. Filter models are acquired from band pass filter library. The two local oscillator models are obtained from sources in frequency domain library. P 1 tone source in harmonic balance library is selected to simulate the base band input signal. Finally, a 50 Ohm terminal in harmonic balance library is used to terminate the transmitter output.

Because all the RFIC chips have detailed specifications, the parameter settings in each corresponding model should be set up as close as what can be gotten from the specifications. In setting parameter to an amplifier, it is important to use correct parameter such as noise figure, gain, power saturation point  $(P_{sat})$ , three order intercept (TOI) power. The gain compress characteristic parameter of amplifier is fundamental to system nonlinearity characteristic simulation. While setting parameter of a mixer,  $P_{\text{lomin}}$  should be taken care of. The meaning of  $P_{\text{lomin}}$  is the minimum Local oscillator input power before mixer starved. But for some unknown reason, it had better to leave it blank. Otherwise, an error convention gain would occur.

Filter is the only kind of component determining the system band pass characteristic; correct filter models should be selected to emulate real filter performance. In the design, all the filters selected are Butterworth type. All the parameters of filters, such as center

frequency, insertion loss, pass band width, stop bandwidth, pass band ripple, and stop band attenuation, etc., are adopted from the real filter specifications.

PLL frequency synthesizers are used as the first local oscillator and the second local oscillator for up convention, in order to achieve enough short term and long-term frequency stability. The phase noise of the two synthesizers is derived from the performance of selected reference frequency and VCO. Both of the two local sources use oscillator with phase noise in frequency domain source library to simulate. The phase noise parameter of the two models depends on the derived result.

The following is the system schematic in ADS.

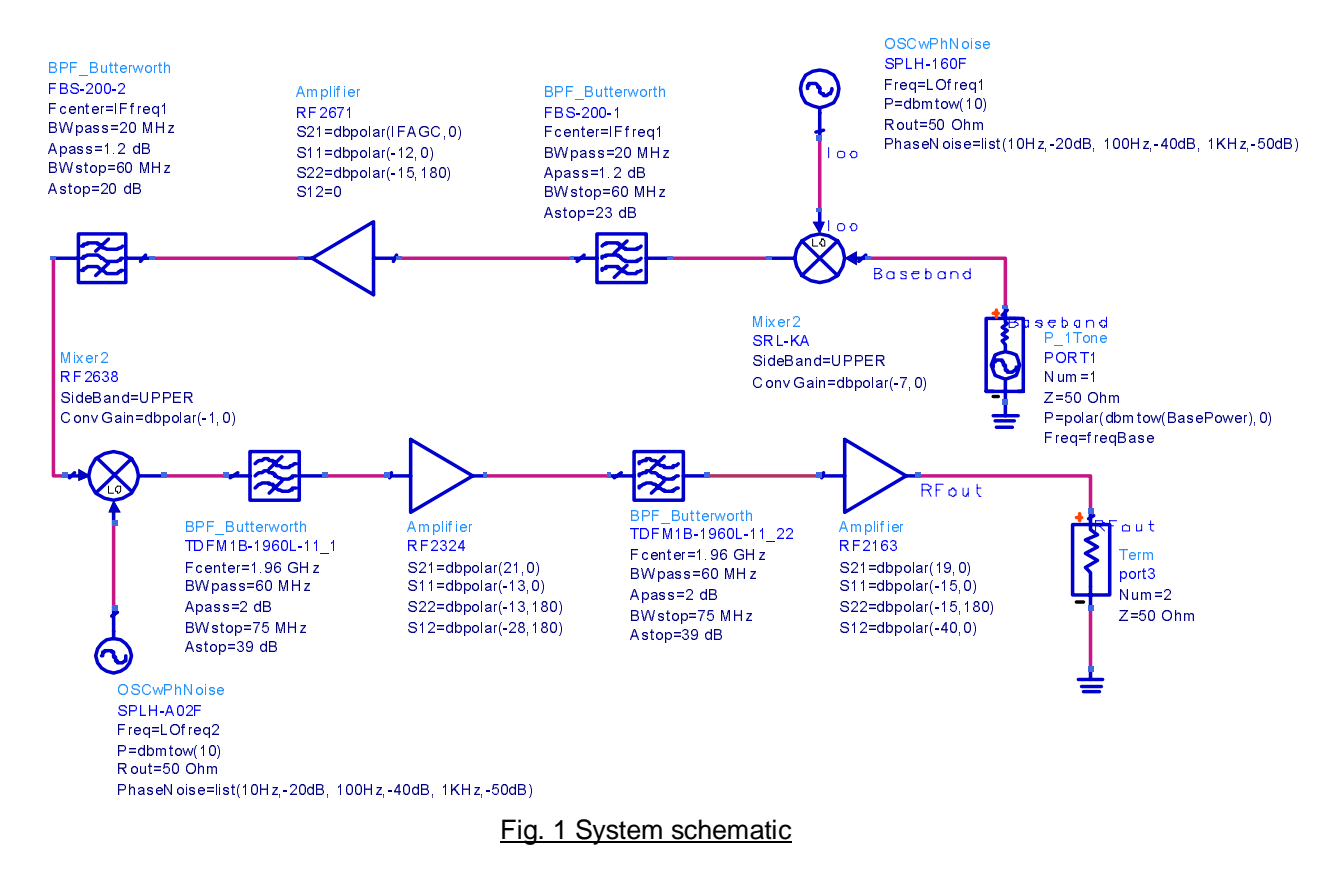

## **Simulation Result**

The simulation setup shown in Fig.2 is used to simulate the system performance.

Harmonic Balance simulator HB1 is used to investigate the performance of the system output spectrum. While doing the harmonic balance simulation, the base band frequency is 40MHz. The frequencies of the two local oscillators are 160MHz and 1750 MHz. The simulation result is shown in Fig. 3. Large signal S parameter simulator HB2 is also used to simulate the system band pass performance by using parameter sweep controller to control the base band frequency sweep from 20MHz to 200MHz. The system band pass performance is presented in Fig. 4. In order to find the output power performance and system saturation performance versus input base band power variation, a LSSP simulator, HB3 that incorporates a parameter sweep controller sweep2 to control the input power sweep is used. In conducting these simulations, the gain compression calculator is used to calculate gain compression. Through out the simulation, the IF amplifier gain is set to 10dB. Fig.5 and Fig. 6 show the performance curve of the simulation. Fig.7 illustrates the power at output port in dBm versus the input base band power variation. Finally, the sweep variable parameters in

sweep2 are changed to IFAGC, which is the gain of the IF amplifier. The system gains performance versus IF gain variation is presented in Fig. 8.

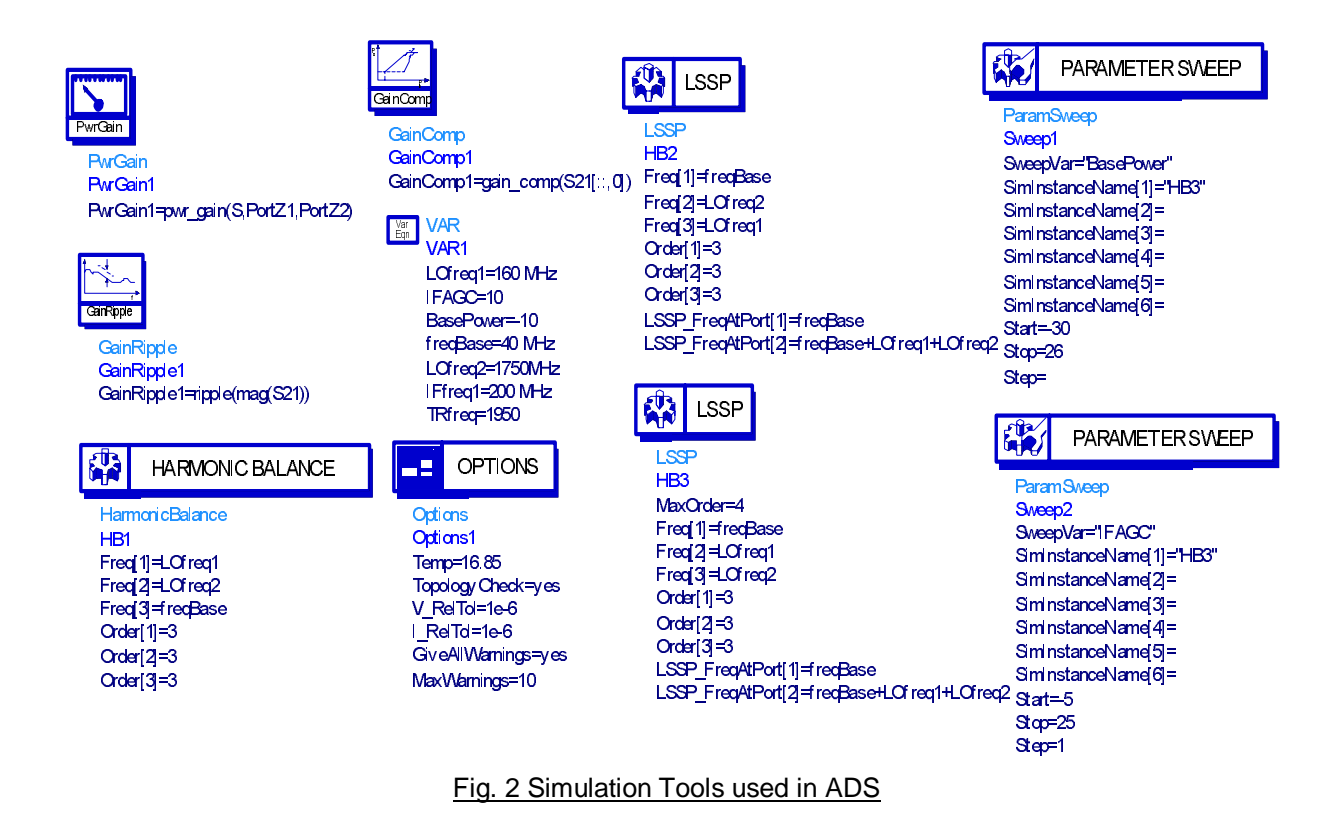

# **Conclusions**

The RF system for smart antenna transmitter presented in this application notes is a typical communication up convention channel. All the components work in large signal condition. The main tasks of the system simulation are (1) to ensure the system has enough linear output power, (2) to find out the system AC parameter limits, and (3) to tune the component parameter to keep the system in the best working status. The system simulated is an experimental transmitter, in which many practical factors are not considered, such as the fast frequency hopping and large amount user etc. More simulations, such as ACPR characteristics, PLL time domain and frequency domain responding characteristics, and inter-modulation characteristics, etc., should also be carried out in designing commercial products.

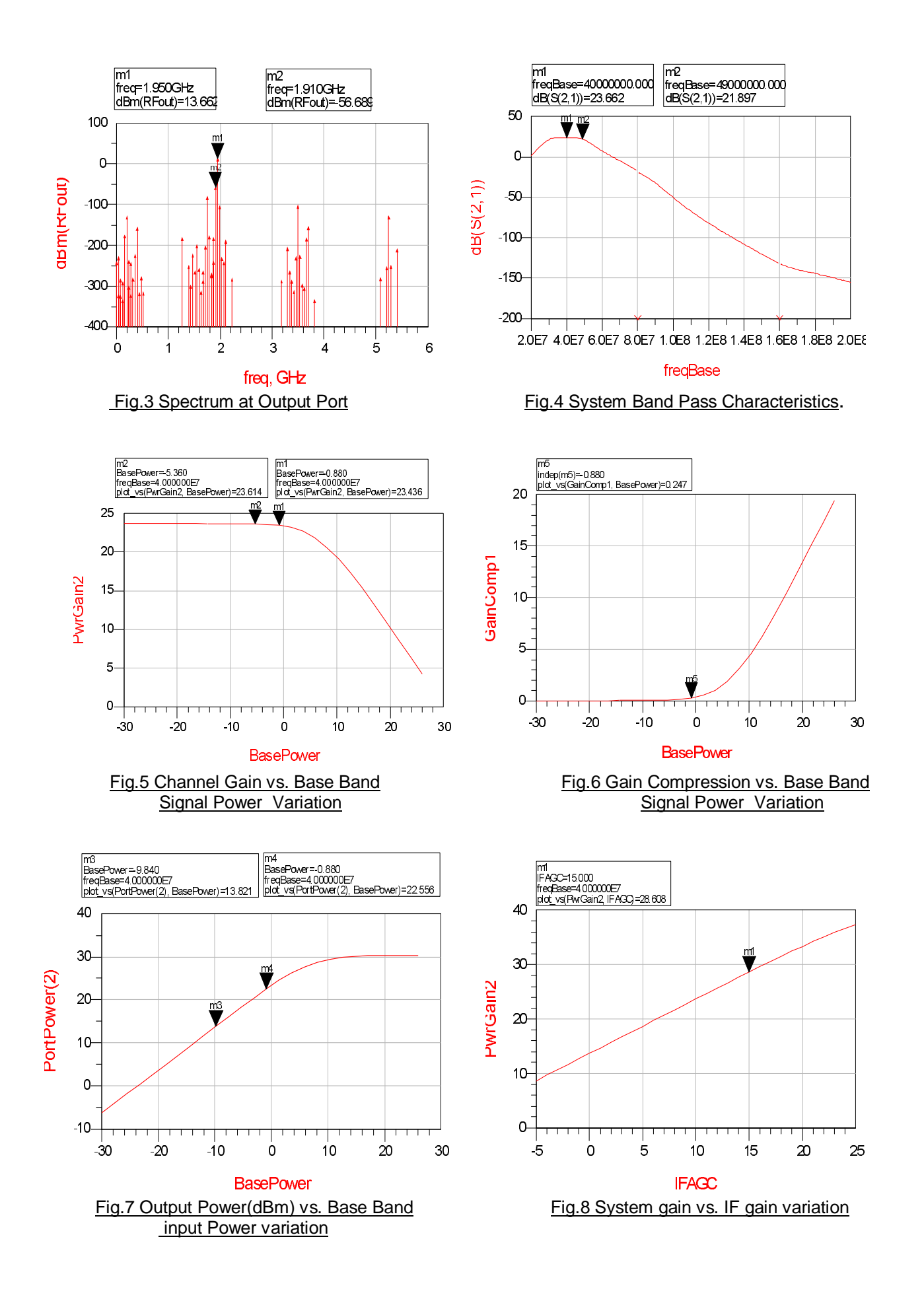

### 射 频 和 天 线 设 计 培 训 课 程 推 荐

易迪拓培训(www.edatop.com)由数名来自于研发第一线的资深工程师发起成立,致力并专注于微 波、射频、天线设计研发人才的培养;我们于 2006 年整合合并微波 EDA 网(www.mweda.com), 现 已发展成为国内最大的微波射频和天线设计人才培养基地,成功推出多套微波射频以及天线设计经典 培训课程和 ADS、HFSS 等专业软件使用培训课程,广受客户好评;并先后与人民邮电出版社、电子 工业出版社合作出版了多本专业图书,帮助数万名工程师提升了专业技术能力。客户遍布中兴通讯、 研通高频、埃威航电、国人通信等多家国内知名公司,以及台湾工业技术研究院、永业科技、全一电 子等多家台湾地区企业。

易迪拓培训课程列表:http://www.edatop.com/peixun/rfe/129.html

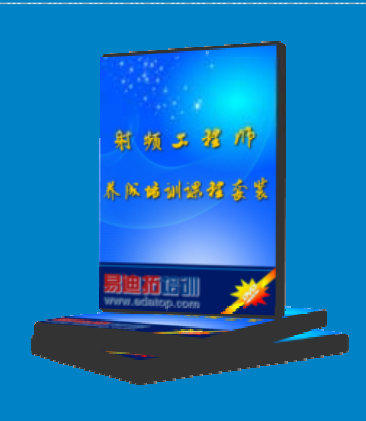

#### 射频工程师养成培训课程套装

该套装精选了射频专业基础培训课程、射频仿真设计培训课程和射频电 路测量培训课程三个类别共30门视频培训课程和3本图书教材;旨在 引领学员全面学习一个射频工程师需要熟悉、理解和掌握的专业知识和 研发设计能力。通过套装的学习,能够让学员完全达到和胜任一个合格 的射频工程师的要求…

课程网址:http://www.edatop.com/peixun/rfe/110.html

#### **ADS** 学习培训课程套装

该套装是迄今国内最全面、最权威的 ADS 培训教程, 共包含 10 门 ADS 学习培训课程。课程是由具有多年 ADS 使用经验的微波射频与通信系 统设计领域资深专家讲解,并多结合设计实例,由浅入深、详细而又 全面地讲解了 ADS 在微波射频电路设计、通信系统设计和电磁仿真设 计方面的内容。能让您在最短的时间内学会使用 ADS,迅速提升个人技 术能力, 把 ADS 真正应用到实际研发工作中去, 成为 ADS 设计专家...

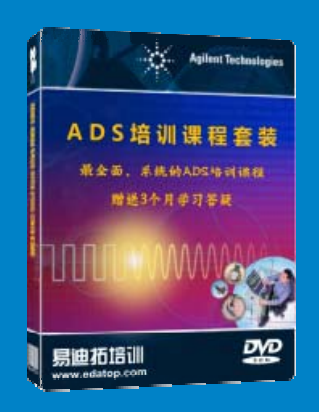

课程网址: http://www.edatop.com/peixun/ads/13.html

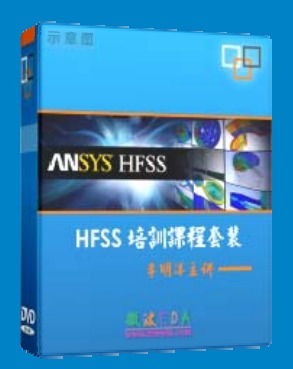

### **HFSS** 学习培训课程套装

该套课程套装包含了本站全部 HFSS 培训课程,是迄今国内最全面、最 专业的HFSS培训教程套装,可以帮助您从零开始,全面深入学习HFSS 的各项功能和在多个方面的工程应用。购买套装,更可超值赠送 3 个月 免费学习答疑,随时解答您学习过程中遇到的棘手问题,让您的 HFSS 学习更加轻松顺畅…

课程网址:http://www.edatop.com/peixun/hfss/11.html

### **CST** 学习培训课程套装

该培训套装由易迪拓培训联合微波 EDA 网共同推出, 是最全面、系统、 专业的 CST 微波工作室培训课程套装,所有课程都由经验丰富的专家授 课, 视频教学, 可以帮助您从零开始, 全面系统地学习 CST 微波工作的 各项功能及其在微波射频、天线设计等领域的设计应用。且购买该套装, 还可超值赠送 3 个月免费学习答疑…

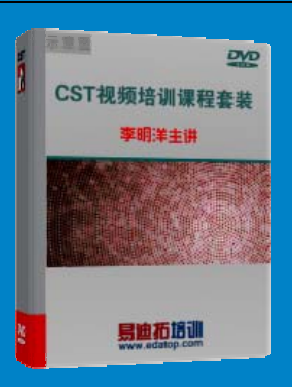

课程网址:http://www.edatop.com/peixun/cst/24.html

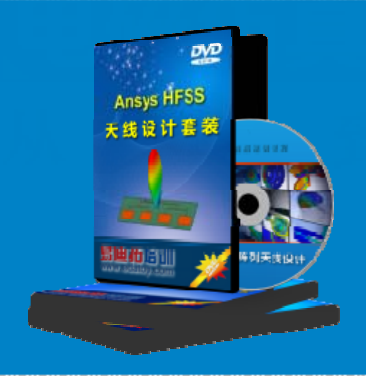

#### **HFSS** 天线设计培训课程套装

套装包含 6 门视频课程和 1 本图书, 课程从基础讲起, 内容由浅入深, 理论介绍和实际操作讲解相结合,全面系统的讲解了 HFSS 天线设计的 全过程。是国内最全面、最专业的 HFSS 天线设计课程,可以帮助您快 速学习掌握如何使用 HFSS 设计天线,让天线设计不再难…

课程网址:http://www.edatop.com/peixun/hfss/122.html

#### **13.56MHz NFC/RFID** 线圈天线设计培训课程套装

套装包含 4 门视频培训课程, 培训将 13.56MHz 线圈天线设计原理和仿 真设计实践相结合, 全面系统地讲解了13.56MHz 线圈天线的工作原理、 设计方法、设计考量以及使用 HFSS 和 CST 仿真分析线圈天线的具体 操作,同时还介绍了13.56MHz 线圈天线匹配电路的设计和调试。通过 该套课程的学习,可以帮助您快速学习掌握 13.56MHz 线圈天线及其匹 配电路的原理、设计和调试…

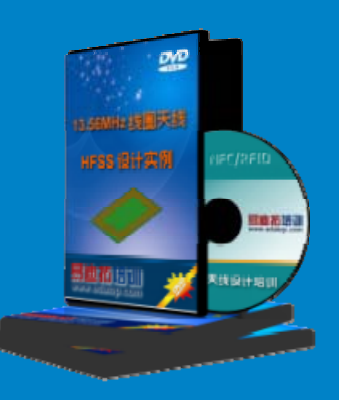

详情浏览: http://www.edatop.com/peixun/antenna/116.html

#### 我们的课程优势:

- ※ 成立于 2004 年,10 多年丰富的行业经验,
- ※ 一直致力并专注于微波射频和天线设计工程师的培养,更了解该行业对人才的要求
- ※ 经验丰富的一线资深工程师讲授,结合实际工程案例,直观、实用、易学

### 联系我们:

- ※ 易迪拓培训官网: http://www.edatop.com
- ※ 微波 EDA 网: http://www.mweda.com
- ※ 官方淘宝店: http://shop36920890.taobao.com

专注于微波、射频、天线设计人才的培养

**男油拓**語训 官方网址: http://www.edatop.com 淘宝网店:http://shop36920890.taobao.com